CyberGhost 5.5. Reviewers Guide 2015

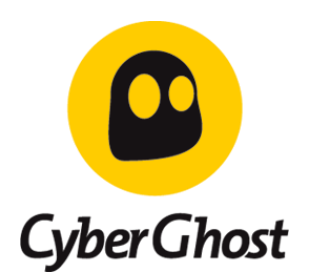

#### New Users

If you haven't used CyberGhost before, please download the software from our homepage at [http://www.cyberghostvpn.com](http://www.cyberghostvpn.com/) and start the downloaded file. The setup procedure will guide you through all necessary steps until the program starts. Welcome on board!

#### Activate Key

To activate the Premium subscription you are entitled to as a selected reviewer, please click on 'Activate key' on the upper menu.

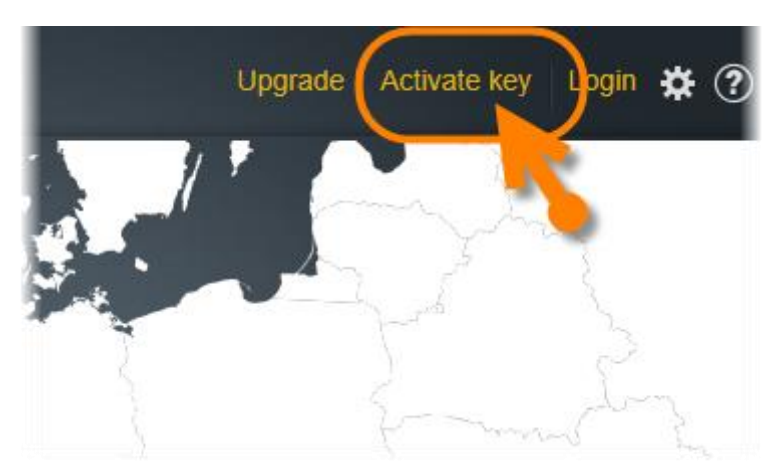

Your default browser starts and leads you to your online account management. Please enter an arbitrary username and (optional) an email address. Click on 'Next', enter a password (twice) and hop to 'Finish'.

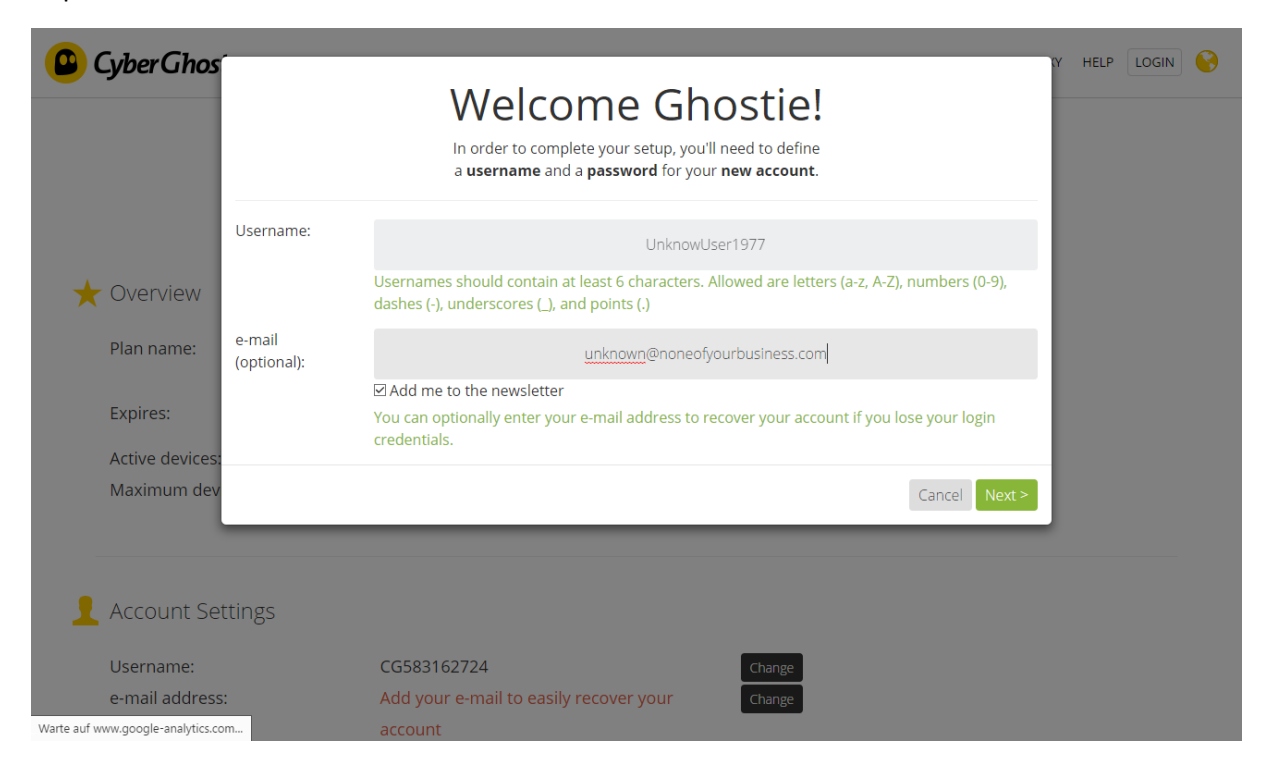

Please print or store your login data as well as your PUK. This is your fallback, if you ever forget your data and can't access your account anymore. When done you will be led directly into your account management.

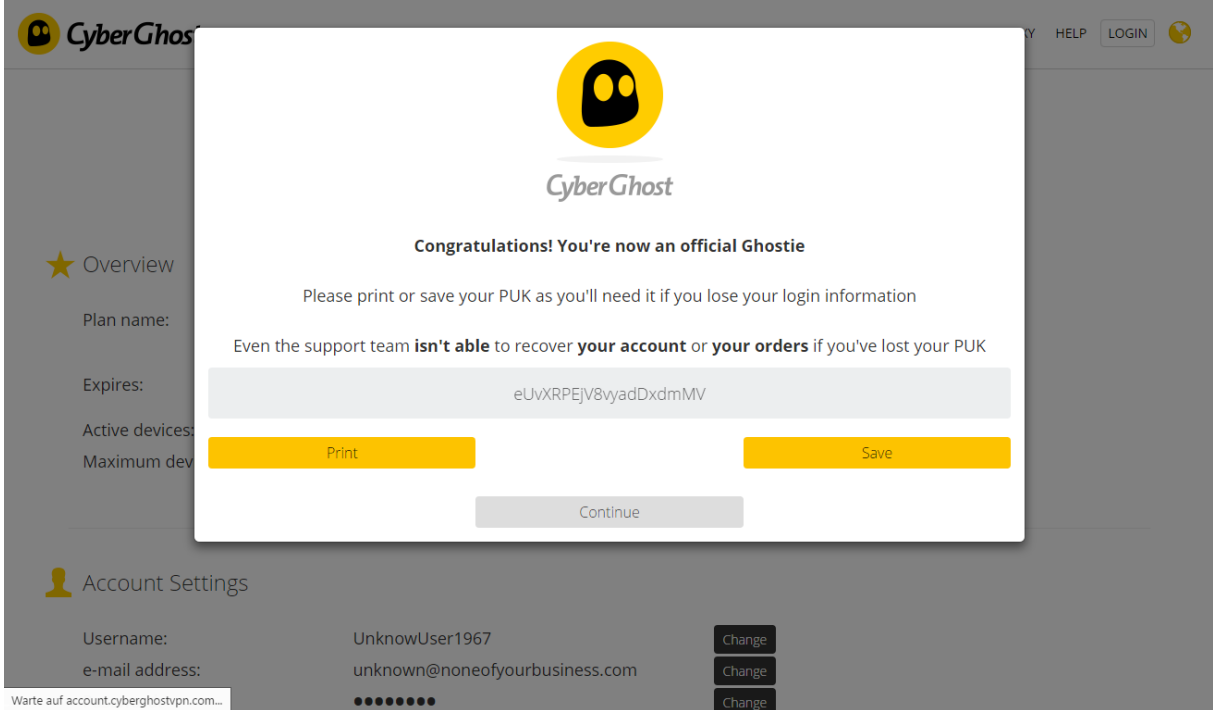

Inside the account management move to 'My Account > Overview' and click on 'I already have an activation key' right beneath the 'Upgrade' button.

Your personal activation key: XXXXX- XXXXX - XXXXX - XXXXX - XXXXX - XXXXX

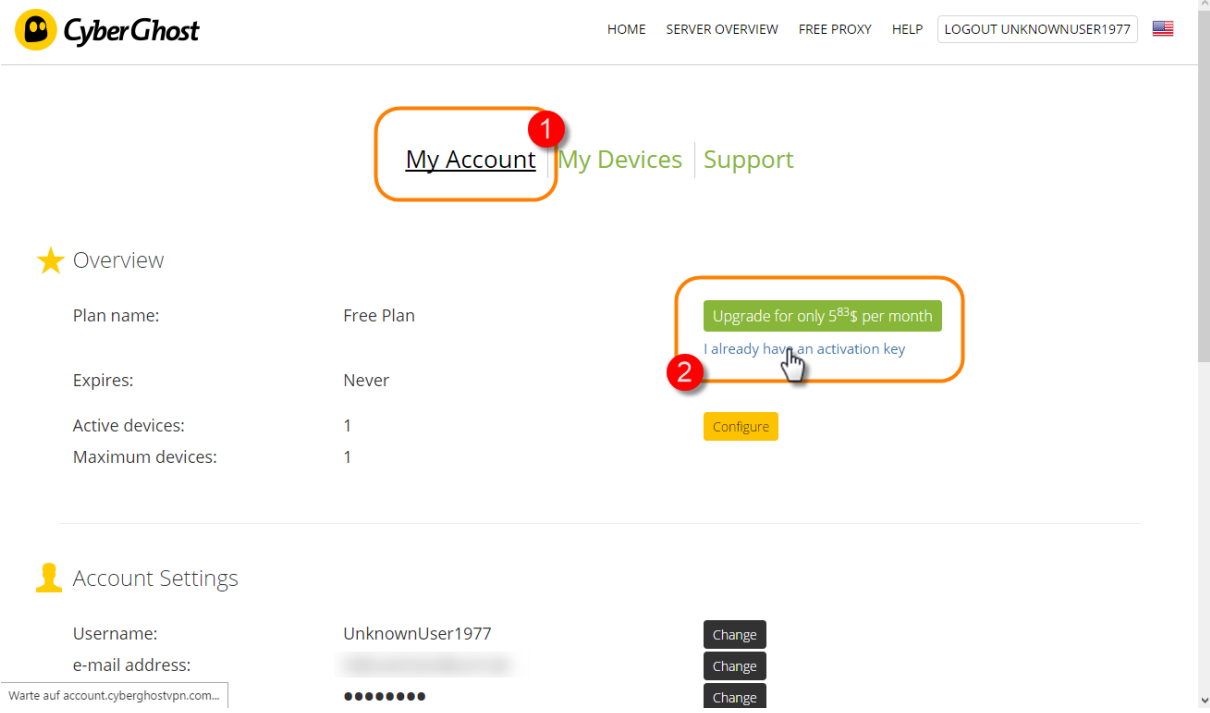

Enter the key, click on 'Activate' and confirm.

Wait a little bit and after the system acknowledged the key you will be logged in automatically in your CyberGhost Windows client as well:

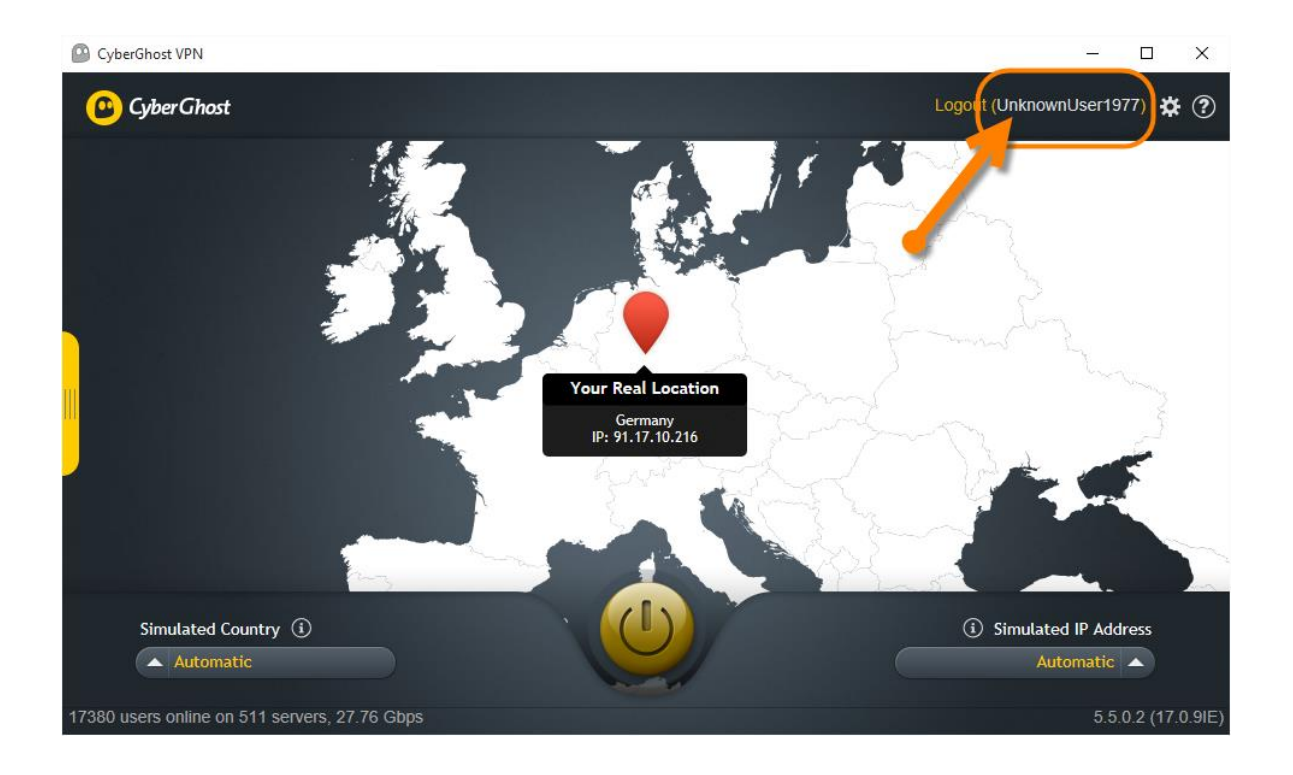

## Existing Users

If you already are an experienced CyberGhost user, just start the client, if not done so already. If you haven't updated yet to the new CyberGhost 5.5 version, don't worry. It will be done automatically for you, once you started, and fetch all the exciting new features fresh right out of the Net.

## Let's start

CyberGhost's brand new features are collected in the also new side bar that will open from the left instantly after program start, presenting them all. If the side bar is still hidden, simply click on the small yellow bar left handed so it can slide open.

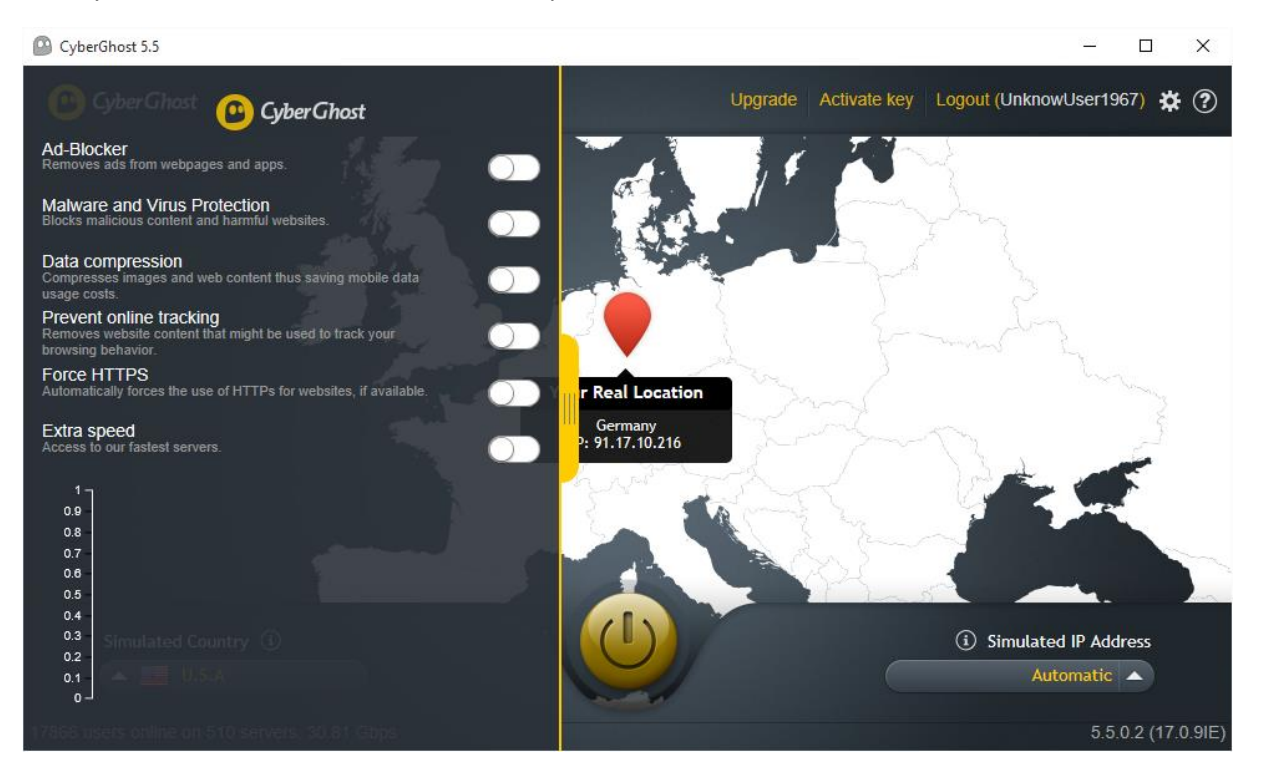

# Welcome

You know, what's most awesome about the new features such as ad blocking and protection against malicious websites and the others? They are handled by the CyberGhost server pool. No more messing around on your device, no extra load on your processor and no costs for unnecessary data transfer. You just remotely activate the feature you want and CyberGhost handles the rest, allowing only the traffic you aimed for and keeping the bad and ugly at bay.

So, what are we talking about in detail? About:

- **Convenience:** Stop ads from distracting your Internet experience and researches with the CyberGhost Ad-Blocker
- **Security:** Keep malware and viruses away from your computer with the CyberGhost protection against malicious websites
- **Privacy:** Prevent online trackers from monitoring your Internet behavior with the Anti-Track module and enforce end-to-end encryption where-ever possible with Force HTTPS
- **Savings:** Every single byte that gets compressed by the CyberGhost Data Compression and filtered out on the CyberGhost servers is a bit less you have to pay for when using limited mobile data plans. Besides, the less data to transport, the faster the remaining will get to you.
- **And talking about speed:** As a Premium subscriber you are automatically entitled to use the 'Extra Speed' servers, which route your traffic preferred through the fastest hardware.

### How it works

To activate a single feature, say the Ad-Blocker, simply click on its switch at the right end. Once yellow, it works. But, don't forget, as it's a server based CyberGhost feature, you have to be connected to one of our servers to put it into action.

#### Let's try

Activate the 'Ad-Blocker' and the 'Protection against malicious websites', close the side bar and connect to an arbitrary server.

Now start surfing. See the difference? Many websites display less to zero ads, which results in distract-free reading experiences and faster loading times. Also you can rest assured that an additional protection against malicious websites has an eye on Internet attacks – and since many users already have an anti-virus product installed, one might feel double safe. In fact you are then.

After surfing a while please open the side bar again and have a look at the graphic at the bottom. It shows you, how many ads and tracking attempts had been blocked by CyberGhost. Once you get a picture, how often and persistent you are under constant attacks you don't want to surf without CyberGhost anymore. We bet!

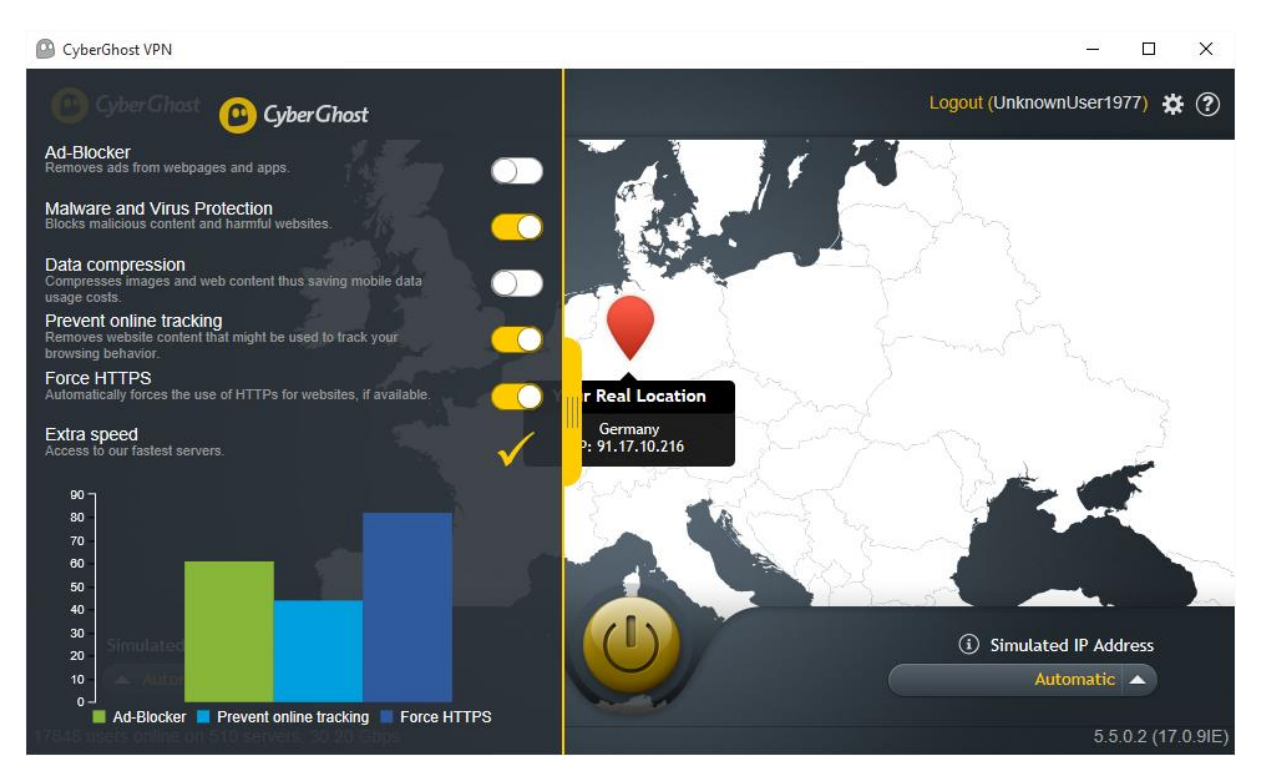

Now, go ahead and play a while – and just in case you are going out and need to access the Internet in the middle of nowhere: Try out our 'Data compression' feature in combination with the 'Ad-Blocker', the 'Protection against malicious websites and the 'Prevent Online Tracking' option. Just to check how much data traffic you can spare on a single trip …

Btw: When you visit your online account, have a look at the device management. There you can watch protection statistics for each device you use CyberGhost with and/or activate single features for the respective device on the fly. So if a webpage is mainly made out of ads and unreadable with the ad blocking feature activated, just hop on by and deactivate the feature. The page will become accessible at once, without the need to end the connection and re-connect in the client first …

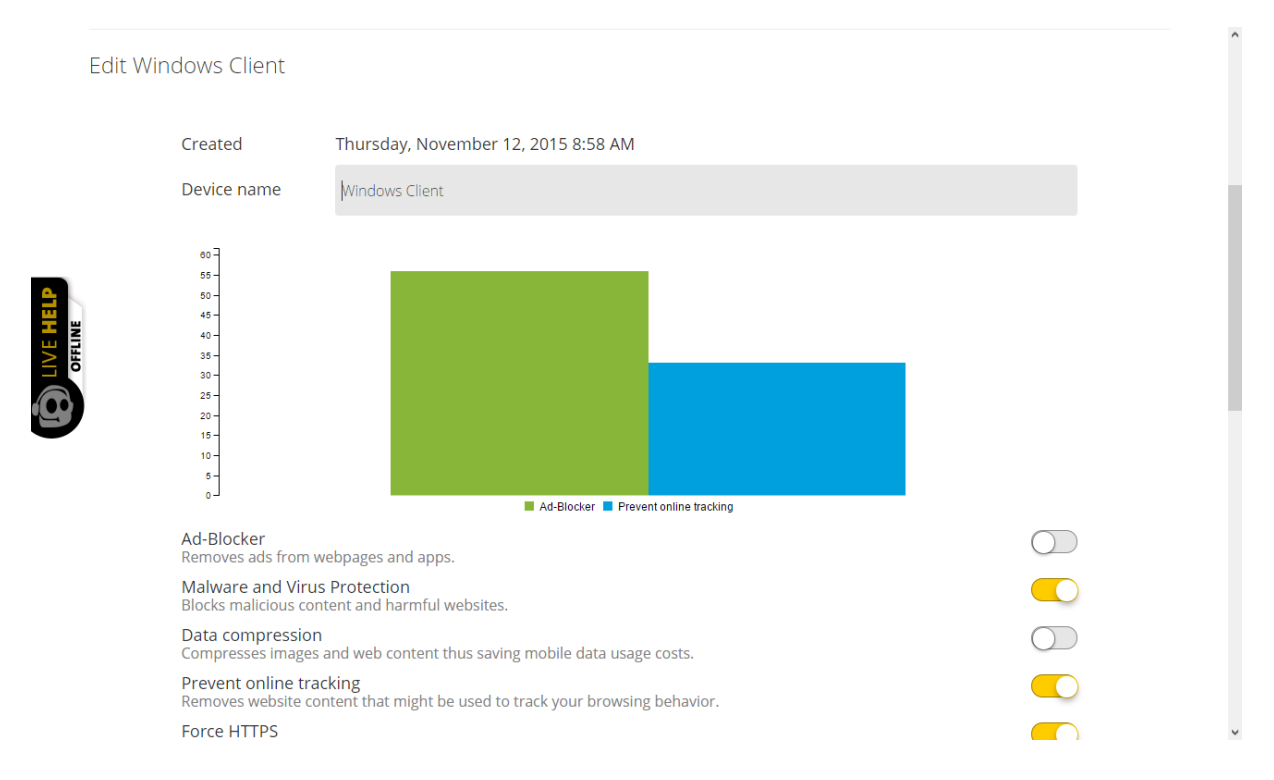